# **LBreakout2 Manual**

maintained by Michael Speck last change: 03/05/24

## <span id="page-0-3"></span>**Table Of Contents**

- [Game Play](#page-0-0)
- [Basics](#page-0-2)
- [Bonus/Malus](#page-0-1)
- [Special Bricks](#page-2-1)
- [Keys](#page-2-0)
- [Resuming A Local Game](#page-3-2)
- [Network Game](#page-3-1)
- [Editor](#page-3-0)
	- [Miscellany](#page-4-2)
- [Editor Layout](#page-4-1)
- [How To Edit](#page-4-0)
- **[Themes](#page-5-1)** 
	- [Miscellany](#page-5-0)
- [How To Make A Theme](#page-7-0)

## <span id="page-0-0"></span>**Game Play**

### <span id="page-0-2"></span>**Basics**

Okay, I guess all of you know how to play breakout basically. Ball bounces around --> paddle keeps ball in game -> all bricks destroyed --> next level ;-D

The chosen difficulty level has some influence on the size of the paddle, the speed of balls and the score gained.

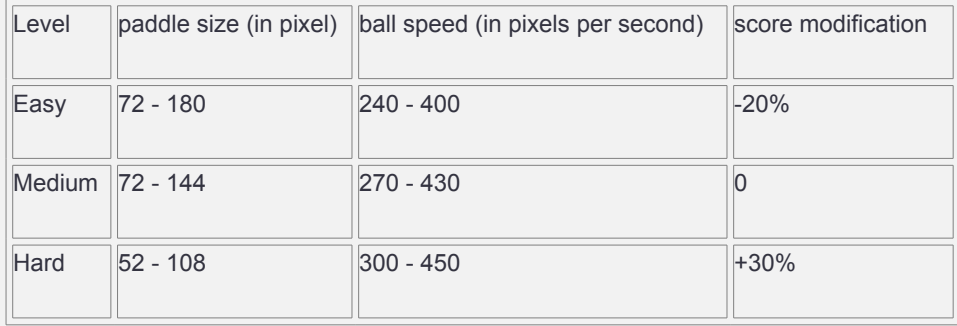

If there is more than one player the next player will get his/her chance when the current one restarts the level or looses all balls. The name of the current/next player is displayed in the right top corner of the screen and before each turn.

### <span id="page-0-1"></span>**Bonus/Malus**

A destroyed brick may release a bonus or malus which will move down slowly. It's used as soon as it is collected by paddle.

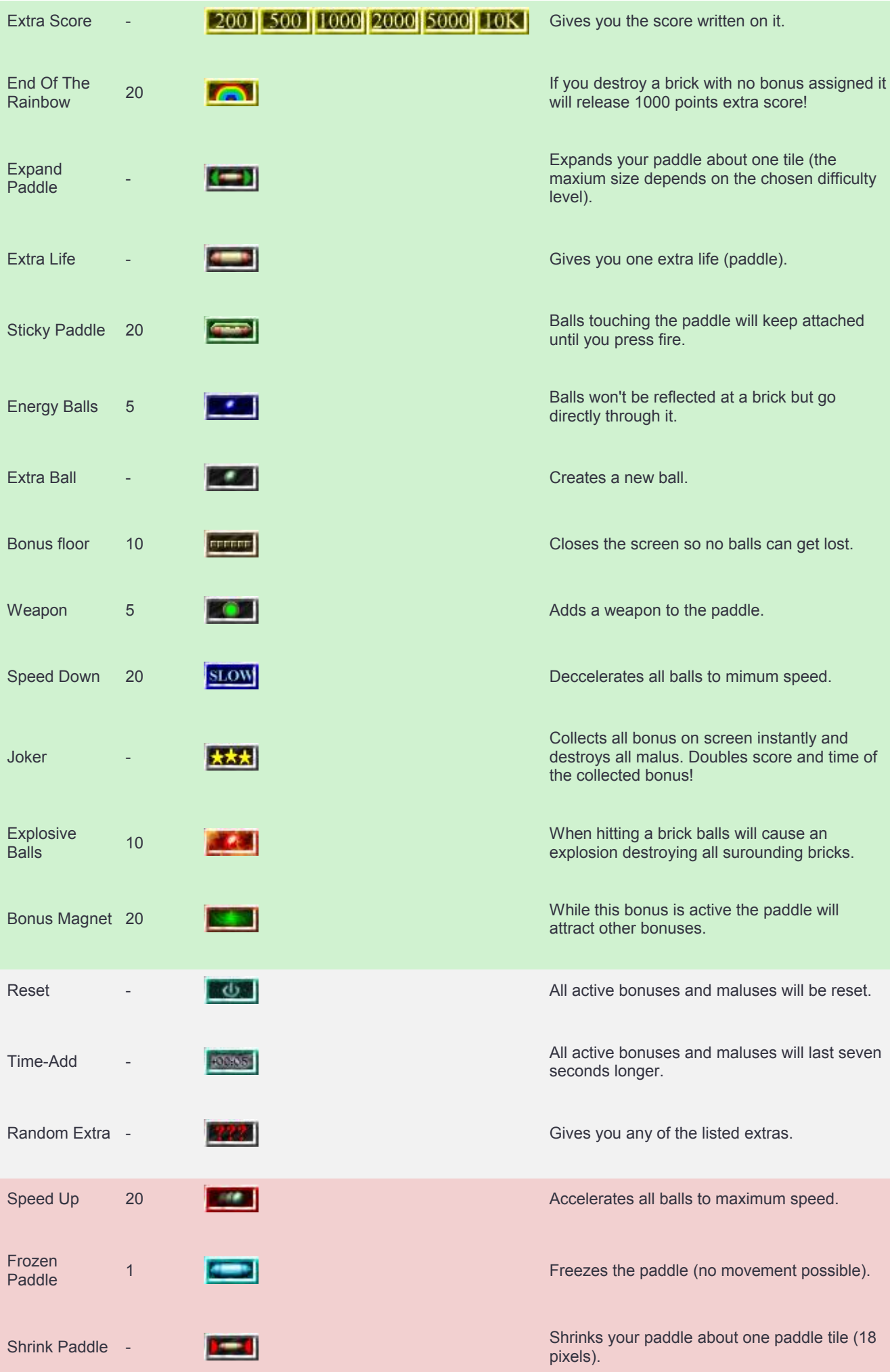

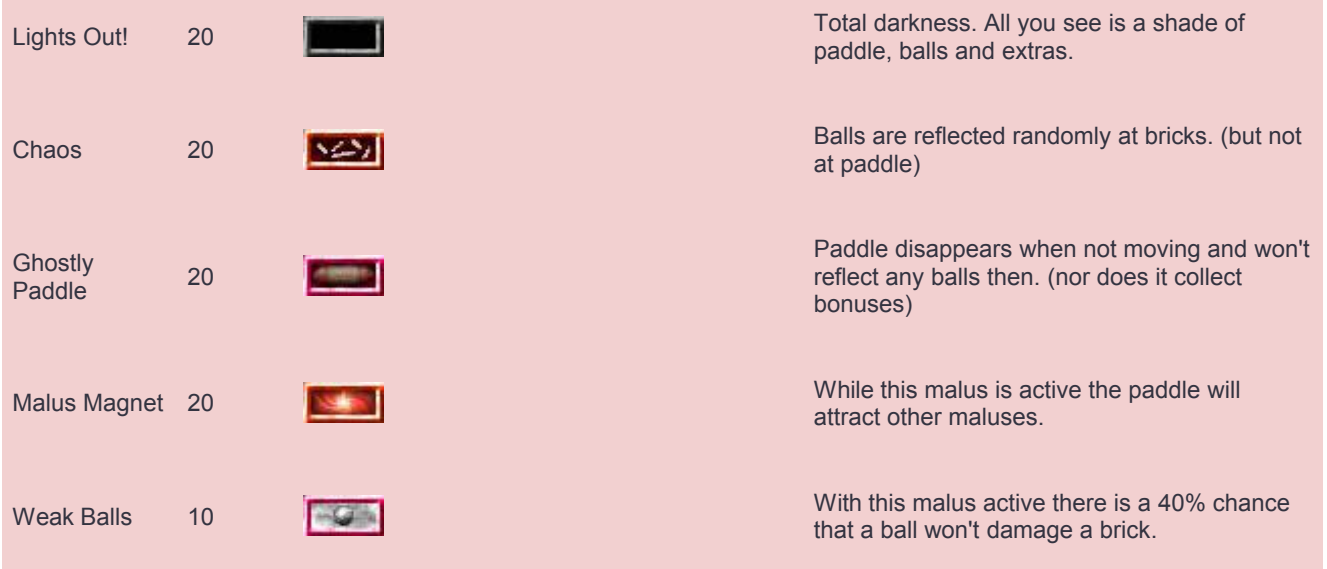

## <span id="page-2-1"></span>**Special Bricks**

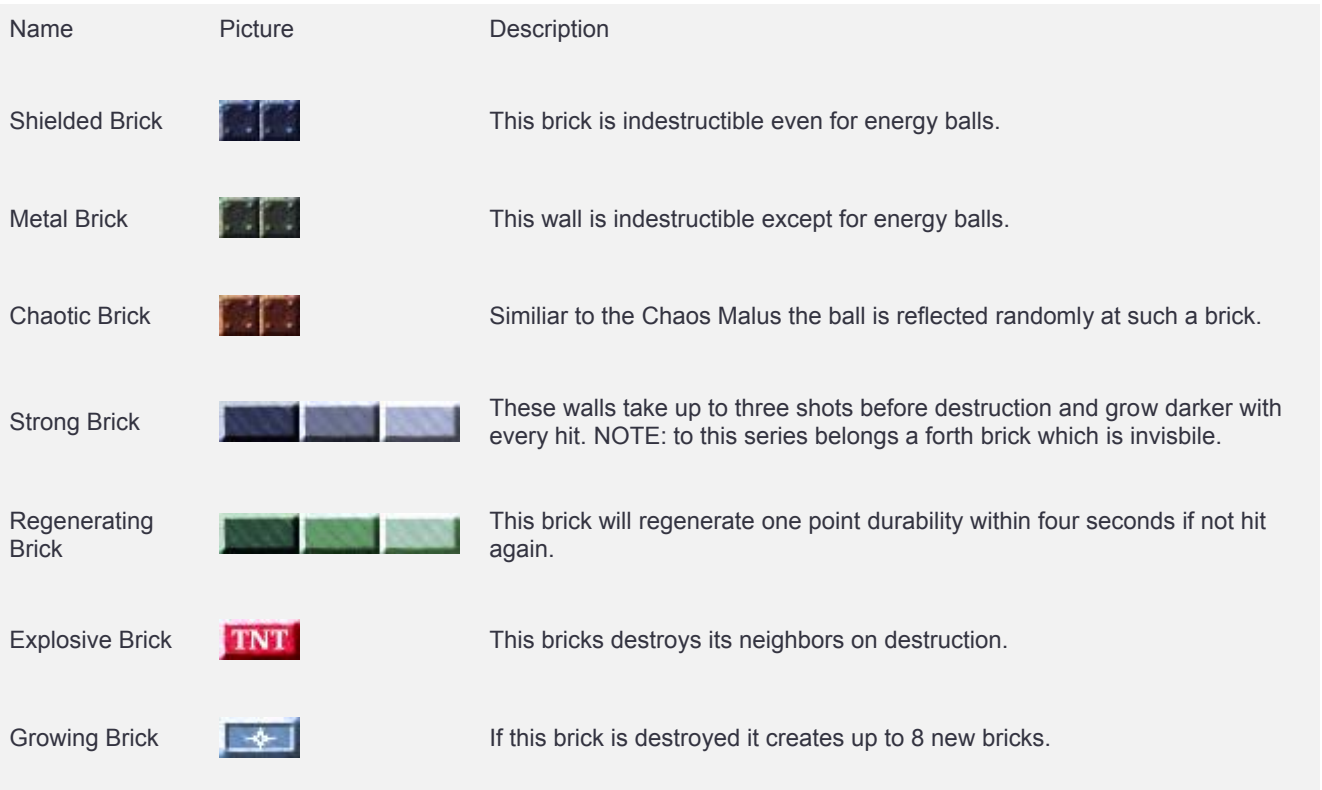

## <span id="page-2-0"></span>**Keys**

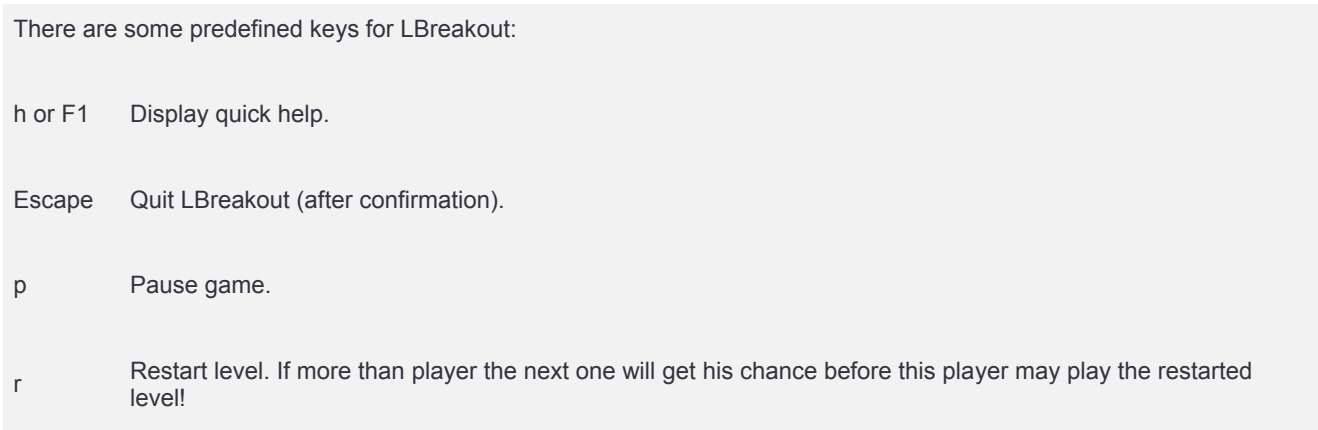

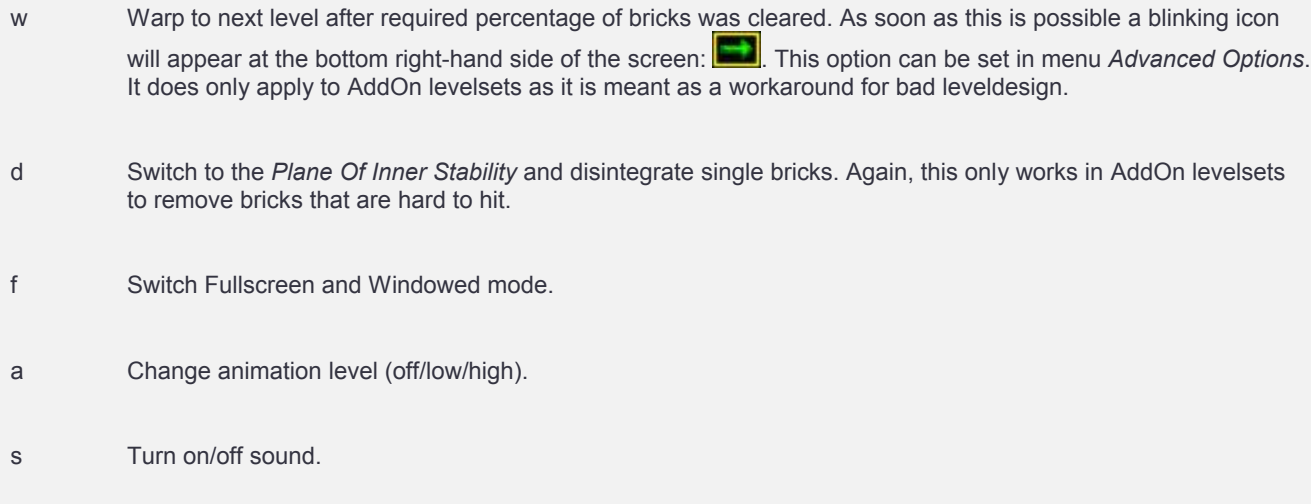

## <span id="page-3-2"></span>**Resuming A Local Game**

If you quit a game, it may be continued later by 'Resume Last Game' in menu 'Local Game'. While the current player, all scores and lives are saved, the state of the level itself is not. Thus if you break up a game and resume it later, the level of each player will be reset. Therefore it is recommended to quit a game right after a level was finished (quite difficult for multiple players, yes). A highscore entry will not be created! If you don't intend to resume the game later but want to enter the highscores, you'll have to loose all balls.

### <span id="page-3-1"></span>**Network Game**

You can play LBreakout2 against another human via network. Therefore you'll have to connect to a server or run a server and have your friends connected.

#### **Start A Server**

After you started the program *lbreakout2server* with any of the following options

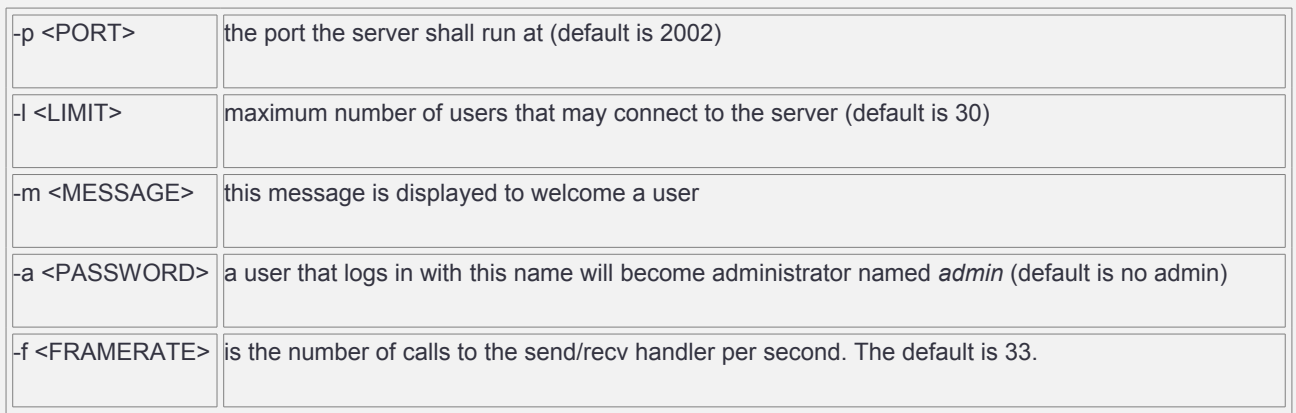

you can obtain your IP address by using */sbin/ifconfig*. If you want to play via LAN the *inet addr* of device *eth0* is important and for internet connections it's the *inet addr* of device *ppp0*.

#### **Playing**

How to play is explained in the in-game help accessable via the 'Help' button at the bottom right-hand side in the network chatroom.

#### **New Playing Grounds**

You can build new levelsets combining *pingpong* and *normal* ones. Such a levelset must start with 'N\_'. An 'upload' command is planned but right now the only way to make a new levelset available is to copy it to the server's levelset directory (default: /usr/local/share/games/lbreakout2/levels) and restart the server.

[ToC](#page-0-3)

<span id="page-3-0"></span>**Editor**

## <span id="page-4-2"></span>**Miscellany**

All files you edit are saved to **~/.lbreakout2/levels**. This '~' you see in front of the name when choosing levelset for playing is not part of the file name but added afterwards to separate the files in the installation path from the files in the config path (these you may edit).

## <span id="page-4-1"></span>**Editor Layout**

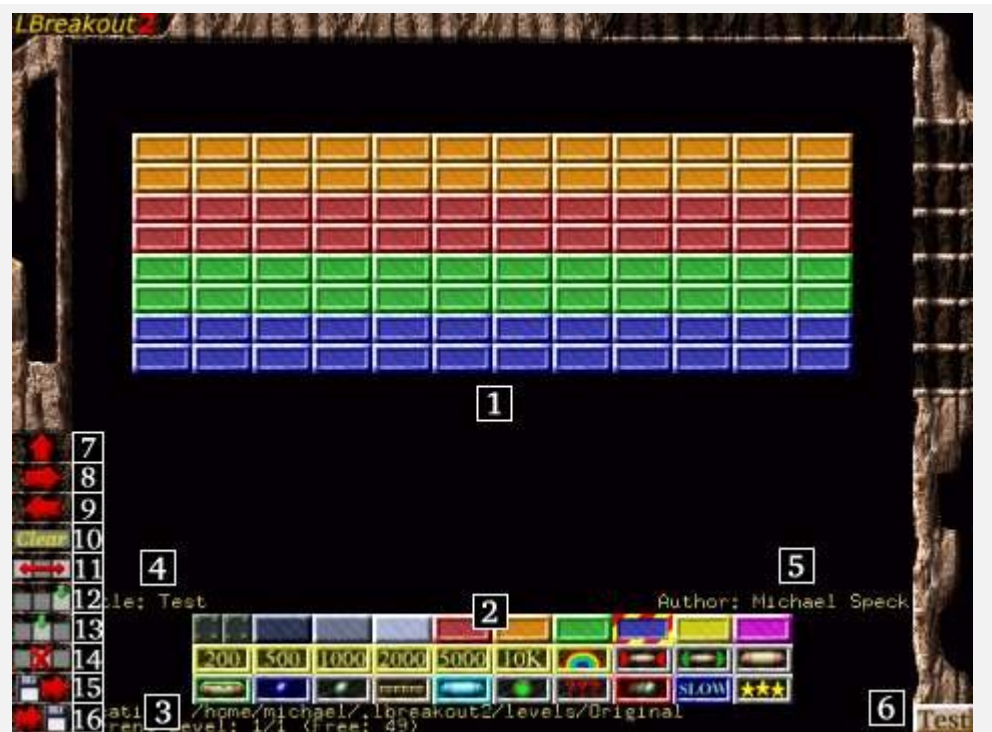

Actions like quit, save, load, clear, add, insert, remove require a confirmation for safety.

- 1. Editable Part
- 2. Bricks and Bonus 3. Information about location of set file and how many levels you already created, which level your currently on and how many levels more you may create. If you marked a level for swap it's displayed there, too.
- 4. Click on title to change title of this level.
- 5. Click here to change author's name for this level.
- 6. Click here to test this level.
- 7. Go to first level.
- 8. Go to next level.
- 9. Go to previous level.
- 10. Clear all bricks and bonus in this level.
- 11. Swap two levels. On first click the current level will be marked (info displayed in region 3), on second click the current and the marked level will be swapped.
- 12. Insert a level at the end (copies title and author of previously last level).
- 13. Insert a level at current position (copying current title and author).
- 14. Remove current level.
- 15. Reload this level set (discards all
- <span id="page-4-0"></span>unsaved changes). 16. Save this levelset (save all changes).

Very simple. Select a brick or a bonus by left-click (right-click into the section to switch between the brick and the bonus set) from the bottom of the screen (red-yellow selection frame) go to the editable part and left-click. Right click will remove a brick (any brick and its bonus if a brick's selected) or bonus (any bonus without touching the brick if bonus selected). You may move the mouse while having left or right buttom pressed. To parse/add/remove any levels or save/load this set use the buttons as explained above. You may use the cursor keys, too (UP - first level, RIGHT - next level, LEFT previous level). Pressing ESCAPE leaves the editor after confirmation.

[ToC](#page-0-3)

## <span id="page-5-1"></span>**Themes**

### <span id="page-5-0"></span>**Miscellany**

If you want to run LBreakout2 with other graphics and sounds you can create a theme which allows you to modify all game graphics and sounds. The use of new backgrounds is also allowed. The following list contains all editable graphics and sounds. What you have to do to edit them is explained [below](#page-7-0).

*Editable graphics:*

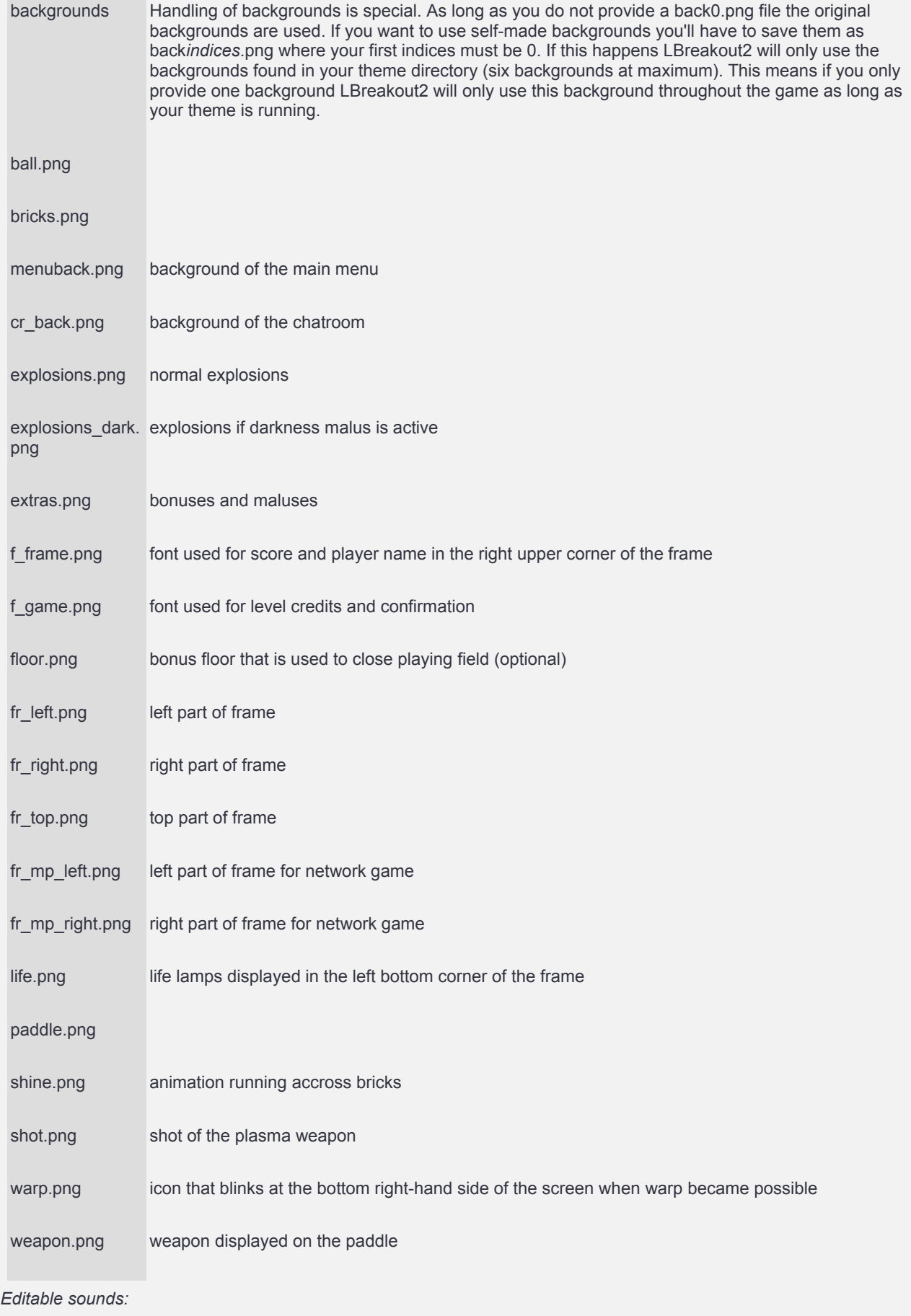

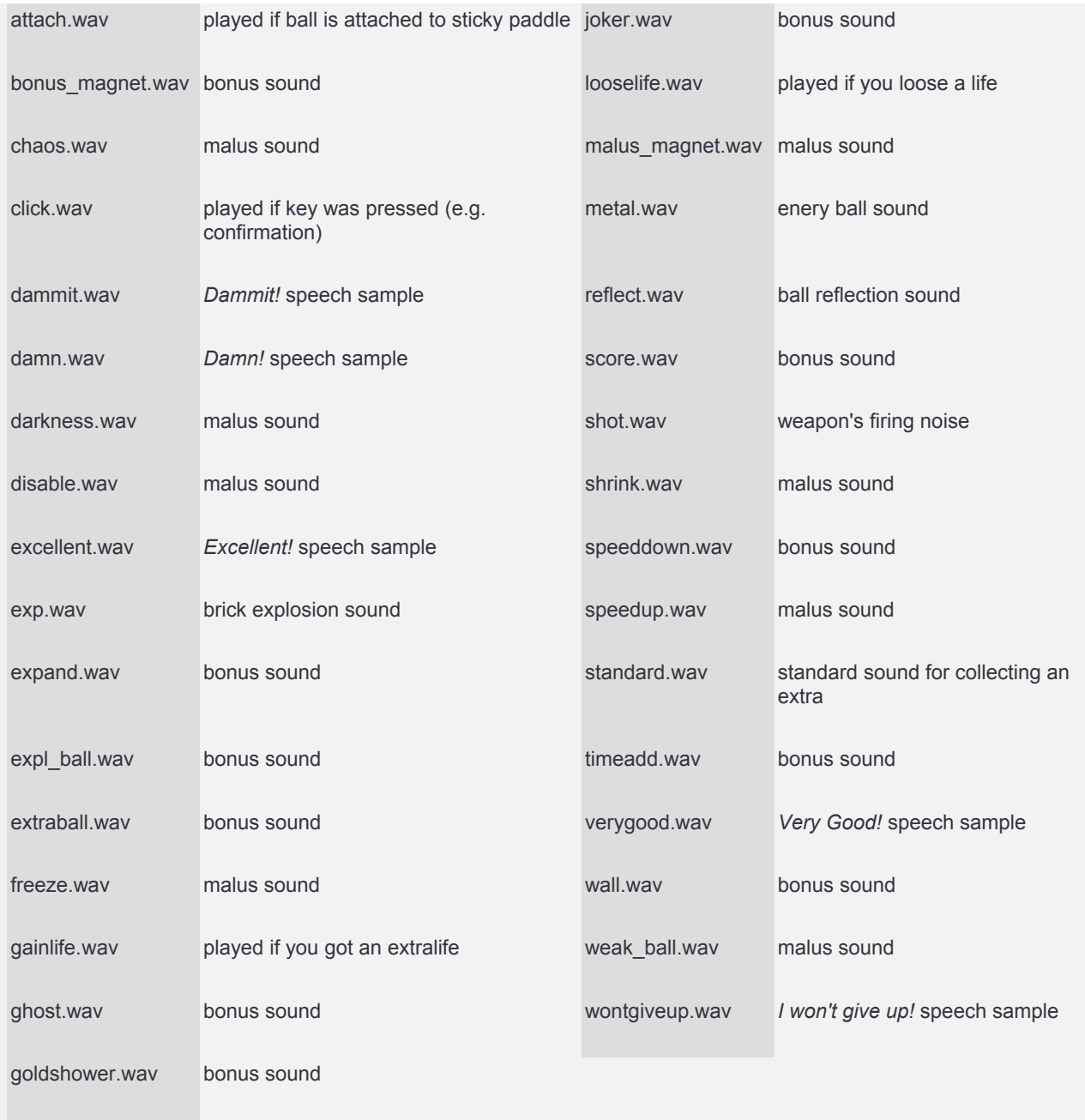

### <span id="page-7-0"></span>**How To Make A Theme**

- 1. Create a directory in *~/.lgames/lbreakout2-themes* with the name of your theme.
- 2. Have a look at the original graphics and sounds located in the *gfx* and *sounds* directory in the *source path* or in */usr/local/share/games/lbreakout2*.
- 3. Now change a graphic or sound to your liking and save it with the same name to *~/.lgames/lbreakout2-themes*. *Note:*
	- You must not change the measurements of a graphic. The only exception is *warp.png* which will be centered to the bottom right-side of the frame.
- 4. You must not save it to a subdirectory *gfx* or *sounds* but directly to *~/.lgames/lbreakout2-themes/MyTheme*.
- 5. A graphic or sound that can't be found in your theme directory is loaded from the original resources.
- 6. Handling of backgrounds is special. As long as you do not provide a back0.png file the original backgrounds are used. If you want to use self-made backgrounds you'll have to save them as back*indices*.png where your first indices must be 0. If this happens LBreakout2 will only use the backgrounds found in your theme directory (six backgrounds at maximum). This means if you only provide one background LBreakout2 will only use this background throughout the game as long as your theme is running.
- 7. Some bricks require multiple hits before destruction as explained in section [Special Bricks](#page-2-1) thus we have two 'groups' of bricks *Strong Bricks* (4th - 7th) and *Regenerative Bricks* (8th - 10th). Everytime a brick from such a group is hit the id is decreased by one and if we are at the very *left* brick thus the first id of the group it will be cleared. So as these bricks belong together they should look consistent. All other bricks are independent.
- 8. The default colorkey (transparency) is pure black (0x000000). Exceptions:

• All frame graphics (fr\_\*.png) use the upper right pixel of fr\_right.png as color key.

- 9. All fonts (f\_\*.png) use the very first pixel (0,0) as color key.
- 10. *paddle.png* uses the very first pixel (0,0) as color key.
- 11. *extras.png* has no color key by default and *bricks.png* has black as default color key but in both cases you may add a single last column (one pixel width) with a custom color key.
	- *floor.png* is an optional PNG. Per default a line of indestructible bricks will be drawn when you catch the 'bonus floor'. (closes the playing field) If you provide this PNG, however, it will be drawn instead thus it must have the size of 560x20. (same as the fr\_top.png) It uses black as color key.
- 12. Add a file named ABOUT to your theme directory. The first 255 characters will be displayed in the menu as quick info about your levelset so you should still provide a README with more detailed information. The ABOUT file should contain name, version, author and a short description.
- 13. Run LBreakout2 and select your theme in *Advanced Options/Select Theme*.
- 14. If everything works fine add a README with credits and a description.
- 15. Tar.gz your theme directory and send it to [kulkanie@gmx.net](mailto:kulkanie@gmx.net) and I'll add it to the site. Please provide the following information (either in the mail or in the README):
	- Full title
- 16. Version number
- 17. Your name
- 18. Email-address for feedback
- 19. Description
- 20. A jpg screenshot with your theme in action (press TAB while playing).

[ToC](#page-0-3)